## <配分金支払証明書印刷について>

「配分金支払証明書印刷」ボタンを押すことで、 配分金支払証明書の PDF ファイルがスマートフォンにダウンロード されます。 スマートフォンとご自宅のプリンタを接続することで、ダウンロードされた証明書を 印刷することができます。

## <注意事項>

1年間の証明書を印刷する場合は、"期間"設定に注意してください。 例)2023年の1年分の配分金支払証明書を印刷する場合

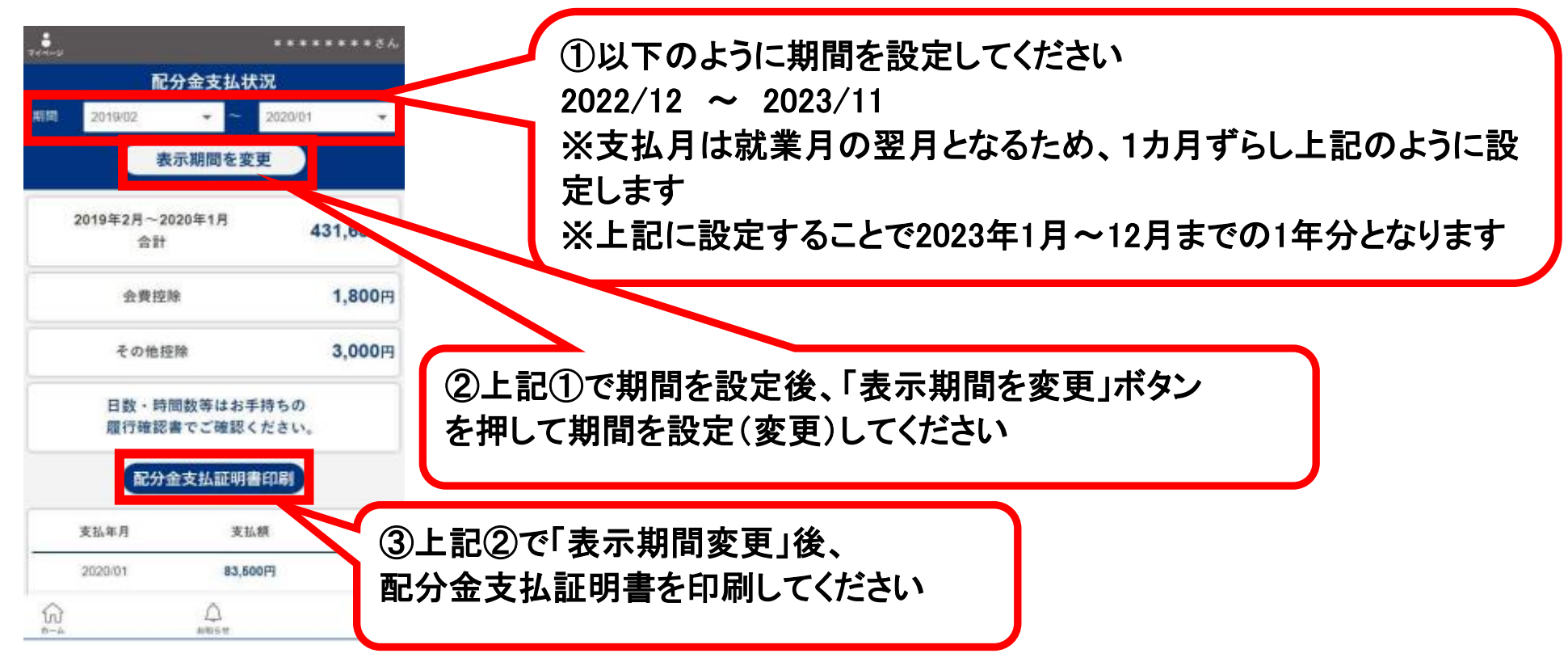